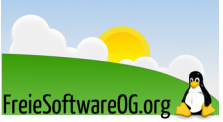

## **Datenträger testen, reparieren, defragmentieren – smartctl aktualisieren**

Stand: 11.02.2016 Quelle: https://wiki.ubuntuusers.de/Festplattenstatus/#SSDs-und-neue-Festplattenmodelle

Die Ausgabe von

*sudo smartctl -a /dev/sda*

zeigt an, ob die Festplatte in der Datenbank enthalten ist:

*Device is: In smartctl database ...*

Falls die Festplatte nicht enthalten ist, sollte die Datenbank manuell aktualisiert werden.

Ab Ubuntu 16.04 ist der Aufruf von update-smart-drivedb nicht mehr möglich, da das entsprechende Programm aus dem Paket smartmontools aufgrund von Sicherheitsbedenken - die Aktualisierung erfolgt nicht über die zentrale Paketverwaltung - herausgenommen wurde.

Eine Aktualisierung der Datenbank drivedb.h kann jedoch manuell vorgenommen werden.

Dazu muss die Datenbank von smartmontools heruntergeladen und im Verzeichnis /var/lib/smartmontools/drivedb/ abgelegt werden.

Ggf. sollten noch die Rechte der Datenbank aktualisiert werden.

Zusammenfassend kann die Aktualisierung wie folgt durchgeführt werden

wget https://www.smartmontools.org/export/4325/branches/RELEASE\_6\_4\_DRIVEDB/smartmontools/drivedb.h sudo mv /var/lib/smartmontools/drivedb/drivedb.h /var/lib/smartmontools/drivedb/drivedb.h.bak sudo mv drivedb.h /var/lib/smartmontools/drivedb/

sudo chown -c root:root /var/lib/smartmontools/drivedb/drivedb.h

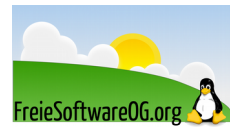

## **Datenträger testen, reparieren, defragmentieren – smartd**

Quelle: https://wiki.ubuntuusers.de/Festplattenstatus/#smartd

smartd ist ein Dienst (Daemon), dessen Aufgabe es ist, die S.M.A.R.T.-Einstellungen und -Daten regelmäßig abzufragen und Änderungen in der Datei /var/log/messages zu speichern bzw. diese per E-Mail zu melden.

Um den Dienst über das mitgelieferte Skript /etc/init.d/smartmontools zu starten, muss die Datei /etc/default/smartmontools editiert werden.

Hier muss die Option start\_smartd=yes aktiviert werden.

Die Konfiguration von smartd erfolgt über die Datei /etc/smartd.conf, in der auch einige Beispieleinstellungen angegeben sind.

Ob diese Einstellungen brauchbar sind, erfährt man durch folgenden Test:

*sudo smartd*

*cat /var/log/syslog*

Zuerst wird der Dienst gestartet (welcher dazu die Konfigurationsdatei /etc/smartd.conf liest) und dann dessen Ausgabe im Syslog angezeigt. Die sollte in etwa so aussehen:

Jul 24 20:51:31 COMPUTERNAME smartd[8216]: smartd version 5.37 [1686-pc-linux-qnu] Copyright (C) 2002-6 Bruce Allen Jul 24 20:51:31 COMPUTERNAME smartd[8216]: Home page is http://smartmontools.sourceforge.net/ Jul 24 20:51:31 COMPUTERNAME smartd[8216]: Opened configuration file /etc/smartd.conf Jul 24 20:51:31 COMPUTERNAME smartd[8216]: Configuration file /etc/smartd.conf parsed. Jul 24 20:51:31 COMPUTERNAME smartd[8216]: Device: /dev/sda, opened Jul 24 20:51:31 COMPUTERNAME smartd[8216]: Device: /dev/sda, found in smartd database. Jul 24 20:51:31 COMPUTERNAME smartd[8216]: Device: /dev/sda, enabled SMART Attribute Autosave. Jul 24 20:51:31 COMPUTERNAME smartd[8216]: Device: /dev/sda, enabled SMART Automatic Offline Testing. Jul 24 20:51:31 COMPUTERNAME smartd[8216]: Device: /dev/sda, is SMART capable. Adding to "monitor" list. Jul 24 20:51:31 COMPUTERNAME smartd[8216]: Monitoring 1 ATA and 0 SCSI devices Jul 24 20:51:31 COMPUTERNAME smartd [8218]: smartd has fork () ed into background mode. New PID=8218.

In der Konfigurationsdatei /etc/smartd.conf steht z.B. Folgendes:

```
# -a alle SMART-Werte beobachten
# -o on aktiviert regelmäßiges OFFLINE-Testen
# -S on aktiviert autosave
# To schedule an Offline Immediate test after every midnight, 6am, noon, and 6pm,
# plus a Short Self-Test daily at 1-2am and a Long Self-Test every Saturday at 3-4am, use:
# -d sat für SATA-Platte (smartd beschwert sich sonst)
# -H Health-Status ausgeben
/dev/sda -a -o on -S on -s (0/../.././(00|06|12|18)|S/../.././01|L/../../6/03) -d sat -H
```
Damit eine solche Konfiguration von smartd auch wirklich benutzt wird, darf sie auf keinen Fall unterhalb einer Zeile stehen, die mit DEVICESCAN beginnt.

Nach der Installation des smartd-Paketes kann das aber der Fall sein, daher sollte man das überprüfen und gegebenenfalls diese Zeile auskommentierten (also ein "#" davor stellen):

*#DEVICESCAN -m root -M exec /usr/share/smartmontools/smartd-runner*